## Менеджер оборудования

Начиная с версии 4.6.206 реализована возможность автопоиска для [ФР Атол](https://docs.artix.su/pages/viewpage.action?pageId=27531667).

Начиная с версии 4.6.210 реализована возможность автопоиска для [ФР Штрих-М.](https://docs.artix.su/pages/viewpage.action?pageId=27531704)

Начиная с версии 4.6.214 реализована возможность автопоиска для [ФР Пирит.](https://docs.artix.su/pages/viewpage.action?pageId=27531699)

Менеджер оборудования представляет собой графический универсальный механизм для подключения периферийного оборудования. Для использования менеджера оборудования должен быть установлен пакет artix45-devicemanager. Исполняемый файл devicemanager находится в директории /linuxcash/cash/bin.

Менеджер оборудования доступен из Сервисного меню:

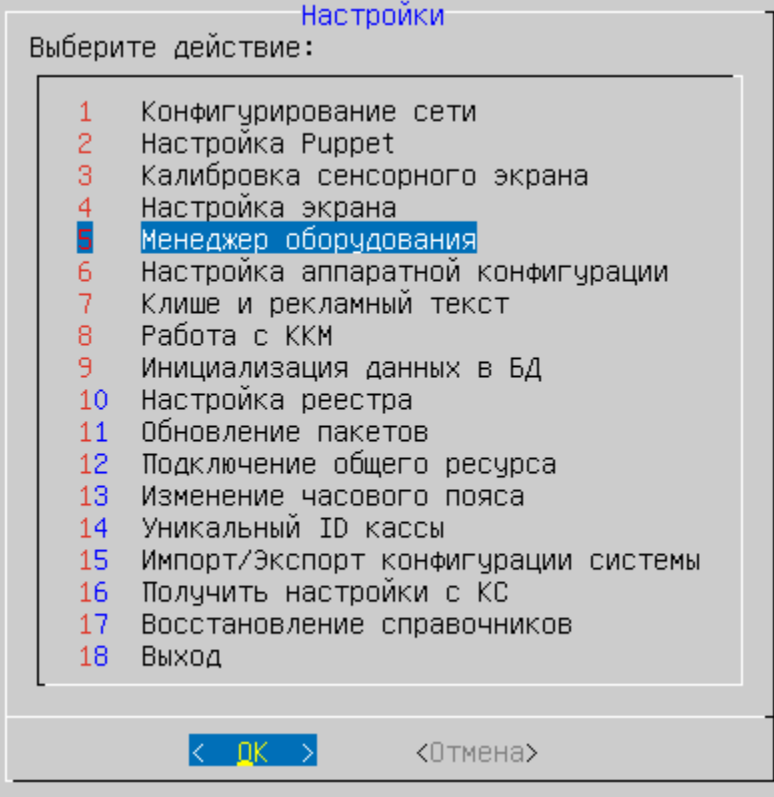

При настройке могут быть выполнены операции добавления, автопоиска, редактирования и удаления оборудования. После завершения настройки данные необходимо сохранить.

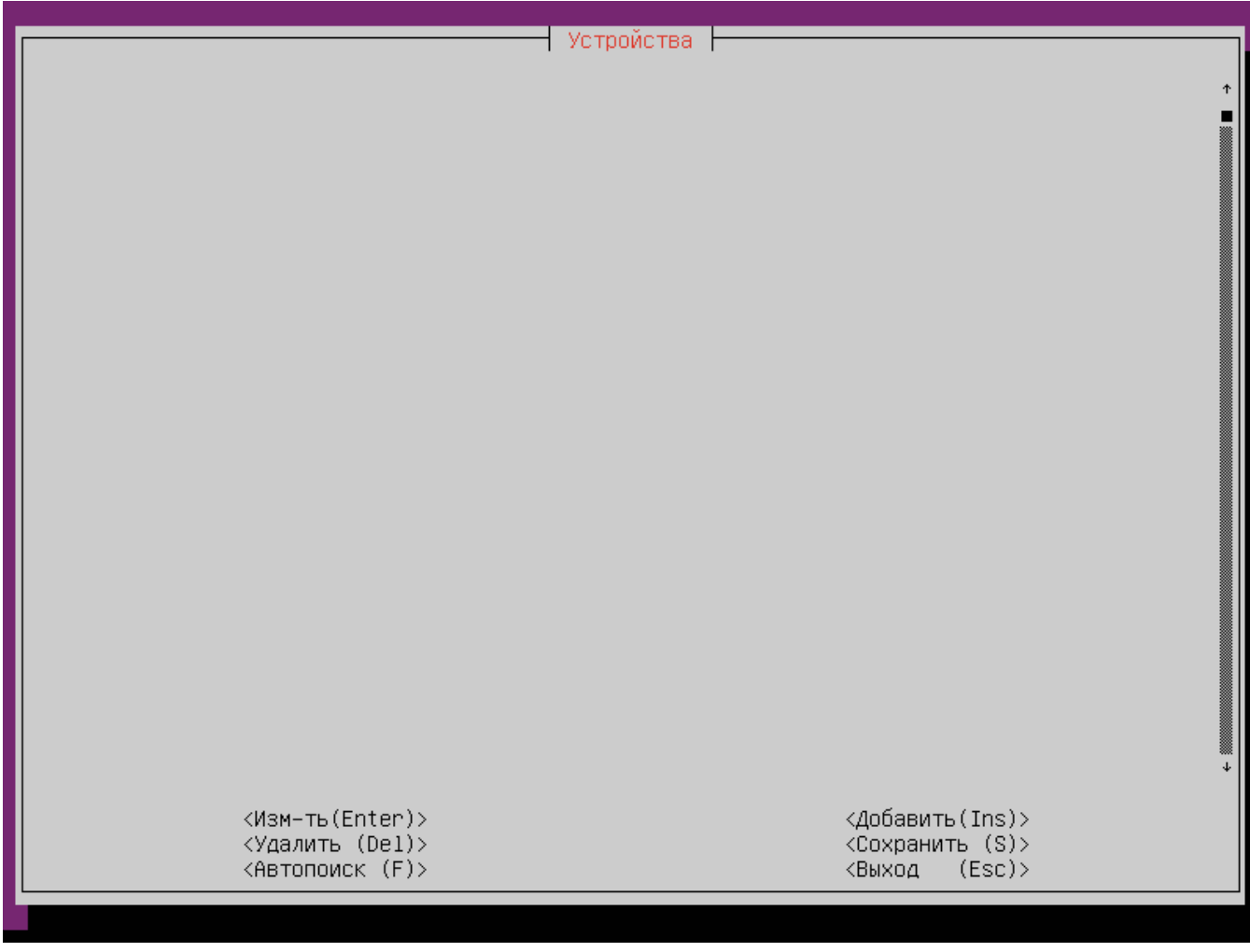

При добавлении устройства на экран выводится список доступных для настройки драйверов. Менеджер оборудования позволяет настроить:

- 1. [QR-дисплей](https://docs.artix.su/pages/viewpage.action?pageId=48463987)
- 2. [Сканер](https://docs.artix.su/pages/viewpage.action?pageId=27531601)
- 3. [Весы](https://docs.artix.su/pages/viewpage.action?pageId=27531499)
- 4. Считыватель
- 5. [Считыватель RFID](https://docs.artix.su/pages/viewpage.action?pageId=27531740)
- 6. Пульт опроса
- 7. [Фискальный регистратор](https://docs.artix.su/pages/viewpage.action?pageId=27531633)
- 8. [Дисплей покупателя](https://docs.artix.su/pages/viewpage.action?pageId=27531746) 9. [Денежный ящик](https://docs.artix.su/pages/viewpage.action?pageId=27531471)

Доступные драйверы:

- <+> QR-дисплей
- <+> Сканер
- $\langle + \rangle$  Becы
- <+> Считыватель
- <+> Считыватель RFID
- <+> Пульт опроса
- $\left\langle +\right\rangle$   $\Phi$ P
- <+> Дисплей покупателя
- <+> Денежный ящик

При добавлении любого устройства в директории /linuxcash/cash/conf/drivers создаются xml файлы, содержащие информацию о добавленном устройстве. При наличии некорректных xml файлов менеджер оборудования не запускается и выдается сообщение об ошибке:

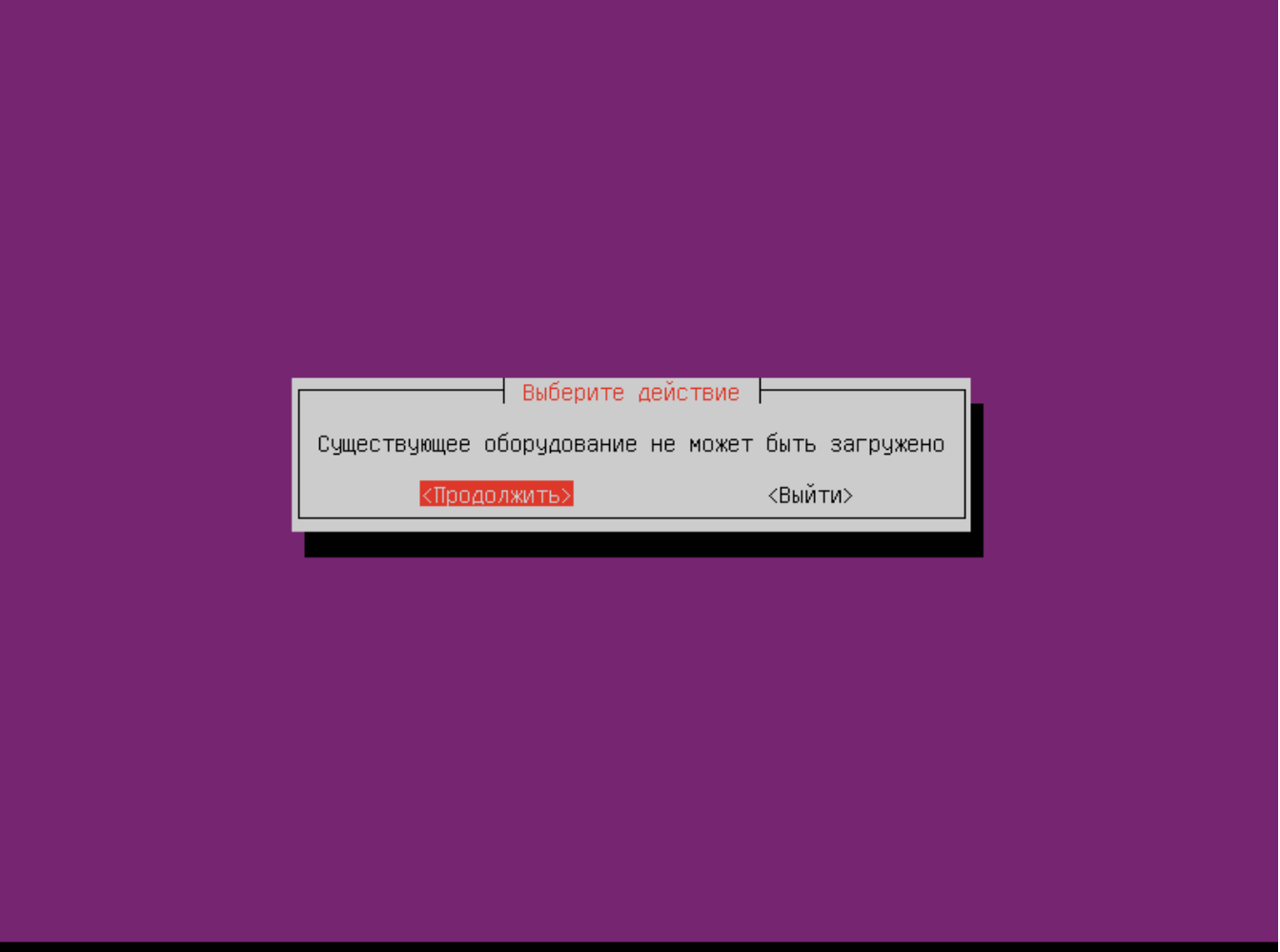

Исправить ошибку можно двумя способами:

- при выборе "Продолжить" некорректные настройки удаляются, появляется возможность создать настройки заново;
- при выборе "Выйти" осуществляется возврат из devicemanager в Сервисное меню. Для исправления некорректных xml файлов перейдите в другую консоль, авторизуйтесь под пользователем root и внесите нужные изменения вручную.

Любое устройство может быть удалено. При удалении устройства, от которого зависят параметры других устройств, данные параметры будут ⊕ сброшены.